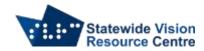

## **Checklist for the use of Polaris Braille Notetaker**

| Student Name: Date: Brand of notetaker used and software version:                                                                                                    |
|----------------------------------------------------------------------------------------------------|
| General Orientation to Device                                                                                                    |
| Student can:  Turn on/off device  Knows where the lock switch is  Understand the purpose of and perform soft reset  Understand the purpose of and perform hard reset  Remove and replace battery  Find all the buttons and the purpose of each  Utilize cursor routing keys  Increase/decrease speaking rate  Increase/decrease pitch  Increase/decrease speaking volume  Turn on/off speech  Turn on/off braille display  Access help function |
| □ Other (please specify):  Utilities and Settings                                                                                                    |
| Student can:  Access settings menu  Set time/date  Check battery status  Set up internet access/WiFi  Set up printer  Turn WiFi and Bluetooth on and off  Update the device  Other (please specify):                                                                                                    |
| Menu and File Navigation                                                                                                    |
| Student can:  Navigate to and around the device's main menu Navigate from SD to internal memory as well as any external drives Create and move folders Copy, cut, and paste files Move files from the SD to internal memory and visa-versa Delete files Other (please specify):                                                                                                    |

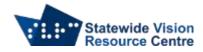

## **Word Processing**

| ☐ Open a new word processing document                                                                                                    |
|----------------------------------------------------------------------------------------------------|
| $\square$ Save and retrieve documents from within the word processor                                                                                                    |
| ☐ Navigate by letter, word, sentence, line, and paragraph                                                                                                    |
| ☐ Insert or delete text                                                                                                    |
| ☐ Select, cut, copy, and paste text                                                                                                    |
| ☐ Access the word processing menus                                                                                                    |
| $\square$ Print or emboss a document when connected to a wired embosser/printer                                                                                                    |
| $\square$ Print or emboss a document when connected to a WiFi or Bluetooth embosser/printer                                                                                                    |
| ☐ Spell check                                                                                                    |
| $\square$ Change the font size, style, and other font attributes                                                                                                    |
| ☐ Set math mode in word processor                                                                                                    |
| ☐ Other (please specify):                                                                                                    |
| Calculator                                                                                                    |
| Student can:                                                                                                    |
| ☐ Open calculator function                                                                                                    |
| ☐ Perform basic maths functions                                                                                                    |
| ☐ Use memory functions                                                                                                    |
| ☐ Copy to clipboard                                                                                                    |
| Open Polaris Math menu                                                                                                    |
| ☐ Check/change braille maths code                                                                                                    |
| Electronic Mail                                                                                                    |
|                                                                                                    |
| Student can:                                                                                                    |
| Student can:  ☐ Add an email account                                                                                                    |
|                                                                                                    |
| ☐ Add an email account                                                                                                    |
| ☐ Add an email account ☐ Navigate to inbox                                                                                                    |
| <ul> <li>□ Add an email account</li> <li>□ Navigate to inbox</li> <li>□ Open and read messages</li> </ul>                                                                                                    |
| <ul> <li>□ Add an email account</li> <li>□ Navigate to inbox</li> <li>□ Open and read messages</li> <li>□ Reply to and forward messages</li> </ul>                                                                                                    |
| <ul> <li>□ Add an email account</li> <li>□ Navigate to inbox</li> <li>□ Open and read messages</li> <li>□ Reply to and forward messages</li> <li>□ Delete messages</li> </ul>                                                                                                    |
| <ul> <li>□ Add an email account</li> <li>□ Navigate to inbox</li> <li>□ Open and read messages</li> <li>□ Reply to and forward messages</li> <li>□ Delete messages</li> <li>□ Create a new message, add a recipient, and add a subject</li> </ul>                                                                                                    |
| <ul> <li>□ Add an email account</li> <li>□ Navigate to inbox</li> <li>□ Open and read messages</li> <li>□ Reply to and forward messages</li> <li>□ Delete messages</li> <li>□ Create a new message, add a recipient, and add a subject</li> <li>□ Create folders, navigate between folders, and move messages to folders.</li> </ul>                                                                                                    |
| <ul> <li>□ Add an email account</li> <li>□ Navigate to inbox</li> <li>□ Open and read messages</li> <li>□ Reply to and forward messages</li> <li>□ Delete messages</li> <li>□ Create a new message, add a recipient, and add a subject</li> <li>□ Create folders, navigate between folders, and move messages to folders.</li> <li>□ Mark and flag messages</li> </ul>                                                                                                    |
| <ul> <li>□ Add an email account</li> <li>□ Navigate to inbox</li> <li>□ Open and read messages</li> <li>□ Reply to and forward messages</li> <li>□ Delete messages</li> <li>□ Create a new message, add a recipient, and add a subject</li> <li>□ Create folders, navigate between folders, and move messages to folders.</li> <li>□ Mark and flag messages</li> <li>□ Use "find" command to locate a specific message</li> </ul>                                                                            |
| <ul> <li>□ Add an email account</li> <li>□ Navigate to inbox</li> <li>□ Open and read messages</li> <li>□ Reply to and forward messages</li> <li>□ Delete messages</li> <li>□ Create a new message, add a recipient, and add a subject</li> <li>□ Create folders, navigate between folders, and move messages to folders.</li> <li>□ Mark and flag messages</li> <li>□ Use "find" command to locate a specific message</li> <li>□ Other (please specify):</li> </ul>                                         |
| <ul> <li>□ Add an email account</li> <li>□ Navigate to inbox</li> <li>□ Open and read messages</li> <li>□ Reply to and forward messages</li> <li>□ Delete messages</li> <li>□ Create a new message, add a recipient, and add a subject</li> <li>□ Create folders, navigate between folders, and move messages to folders.</li> <li>□ Mark and flag messages</li> <li>□ Use "find" command to locate a specific message</li> <li>□ Other (please specify):</li> </ul> Calendar                                |
| <ul> <li>□ Add an email account</li> <li>□ Navigate to inbox</li> <li>□ Open and read messages</li> <li>□ Reply to and forward messages</li> <li>□ Delete messages</li> <li>□ Create a new message, add a recipient, and add a subject</li> <li>□ Create folders, navigate between folders, and move messages to folders.</li> <li>□ Mark and flag messages</li> <li>□ Use "find" command to locate a specific message</li> <li>□ Other (please specify):</li> <li>Calendar</li> <li>Student can:</li> </ul> |
| □ Add an email account □ Navigate to inbox □ Open and read messages □ Reply to and forward messages □ Delete messages □ Create a new message, add a recipient, and add a subject □ Create folders, navigate between folders, and move messages to folders. □ Mark and flag messages □ Use "find" command to locate a specific message □ Other (please specify):  Calendar  Student can: □ Open calendar program                                                                                              |

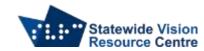

| ☐ Create recurring event                                 |
|----------------------------------------------------------|
| ☐ Change calendar view (day view, 5 day week, month etc) |
| ☐ Set reminders using calendar                           |
| ☐ Other (please specify):                                |
| Reminders/Tasks                                          |
| Student can:                                             |
| ☐ Open reminder app                                      |
| ☐ Create new reminder                                    |
| ☐ Mark reminder as "complete"                            |
| ☐ Modify reminder                                        |
| ☐ Delete reminder                                        |
| ☐ Create recurring reminder                              |
| ☐ Sets reminders to occur at a specific time or location |
| ☐ Other (please specify):                                |
| Contacts                                                 |
| Student can:                                             |
| ☐ Open contacts                                          |
| ☐ Create new contact                                     |
| ☐ Modify contact                                         |
| ☐ Delete contact                                         |
| ☐ Create new group                                       |
| ☐ Add/delete members in group                            |
| ☐ Delete group                                           |
| ☐ Other (please specify):                                |
| Use of Google Apps                                       |
| Student uses the following apps (check all that apply):  |
| ☐ Google Drive                                           |
| ☐ Google Docs                                            |
| ☐ Google Sheets                                          |
| ☐ Google Slides                                          |
| ☐ Google Hangouts                                        |
| ☐ Google Classroom                                       |
| ☐ Google Calendar ☐ Other (places specify)               |
| ☐ Other (please specify)                                 |
| Student is able to:                                      |
| ☐ Sign into Google via a Google account                  |
| ☐ Access Google Drive and navigate folders               |
| ☐ Open folders and files                                 |
| ☐ Share documents with others                            |

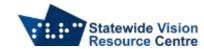

| Open documents shared with them                                                                                                    |
|----------------------------------------------------------------------------------------------------|
| ☐ Change and update sharing settings                                                                                                    |
| ☐ Access menus in Google Apps                                                                                                    |
| Adjust font size, style, alignment etc                                                                                                    |
| ☐ Access the help menu                                                                                                    |
| ☐ Other (please specify)                                                                                                    |
| Internet                                                                                                    |
| Name of preferred browser:                                                                                                    |
| Student can:                                                                                                    |
| ☐ Open a browser                                                                                                    |
| ☐ Navigate to a specific site                                                                                                    |
| ☐ Navigate a webpage using notetaker specific commands                                                                                                    |
| ☐ Copy/paste a page link                                                                                                    |
| ☐ Create and access bookmarks                                                                                                    |
| ☐ Delete and organize bookmarks                                                                                                    |
| ☐ View browsing history                                                                                                    |
| ☐ Other (please specify):                                                                                                    |
| Voice Notes and Memos                                                                                                    |
| Student can:                                                                                                    |
|                                                                                                    |
| $\square$ Locate and open the voice recorder or memo app of choice                                                                                                    |
| <ul><li>□ Locate and open the voice recorder or memo app of choice</li><li>□ Start/stop recording</li></ul>                                                                                                    |
| ·                                                                                                    |
| ☐ Start/stop recording                                                                                                    |
| ☐ Start/stop recording ☐ Play back recording                                                                                                    |
| <ul> <li>□ Start/stop recording</li> <li>□ Play back recording</li> <li>□ Save and retrieve recordings</li> </ul>                                                                                                    |
| <ul> <li>□ Start/stop recording</li> <li>□ Play back recording</li> <li>□ Save and retrieve recordings</li> <li>□ Trim and modify recordings</li> </ul>                                                                                                    |
| <ul> <li>□ Start/stop recording</li> <li>□ Play back recording</li> <li>□ Save and retrieve recordings</li> <li>□ Trim and modify recordings</li> <li>□ Delete recordings</li> </ul>                                                                                                    |
| <ul> <li>□ Start/stop recording</li> <li>□ Play back recording</li> <li>□ Save and retrieve recordings</li> <li>□ Trim and modify recordings</li> <li>□ Delete recordings</li> <li>□ Share, upload, or export recording to other sources and individuals</li> </ul>                                                                                                    |
| <ul> <li>□ Start/stop recording</li> <li>□ Play back recording</li> <li>□ Save and retrieve recordings</li> <li>□ Trim and modify recordings</li> <li>□ Delete recordings</li> <li>□ Share, upload, or export recording to other sources and individuals</li> </ul> App Purchasing                                                                                                    |
| <ul> <li>□ Start/stop recording</li> <li>□ Play back recording</li> <li>□ Save and retrieve recordings</li> <li>□ Trim and modify recordings</li> <li>□ Delete recordings</li> <li>□ Share, upload, or export recording to other sources and individuals</li> <li>App Purchasing</li> <li>Student can:</li> </ul>                                                                                                    |
| <ul> <li>□ Start/stop recording</li> <li>□ Play back recording</li> <li>□ Save and retrieve recordings</li> <li>□ Trim and modify recordings</li> <li>□ Delete recordings</li> <li>□ Share, upload, or export recording to other sources and individuals</li> <li>App Purchasing</li> <li>Student can:</li> <li>□ Memorise and enter their ID and password</li> </ul>                                                                                                    |
| <ul> <li>□ Start/stop recording</li> <li>□ Play back recording</li> <li>□ Save and retrieve recordings</li> <li>□ Trim and modify recordings</li> <li>□ Delete recordings</li> <li>□ Share, upload, or export recording to other sources and individuals</li> <li>App Purchasing</li> <li>Student can:</li> <li>□ Memorise and enter their ID and password</li> <li>□ Open the App/Play Store</li> </ul>                                                                                                    |
| □ Start/stop recording □ Play back recording □ Save and retrieve recordings □ Trim and modify recordings □ Delete recordings □ Share, upload, or export recording to other sources and individuals  App Purchasing  Student can: □ Memorise and enter their ID and password □ Open the App/Play Store □ Browse the store's featured apps                                                                                                    |
| □ Start/stop recording □ Play back recording □ Save and retrieve recordings □ Trim and modify recordings □ Delete recordings □ Share, upload, or export recording to other sources and individuals  App Purchasing  Student can: □ Memorise and enter their ID and password □ Open the App/Play Store □ Browse the store's featured apps □ Search the store for a given app                                                                                                    |
| <ul> <li>Start/stop recording</li> <li>Play back recording</li> <li>Save and retrieve recordings</li> <li>Trim and modify recordings</li> <li>Delete recordings</li> <li>Share, upload, or export recording to other sources and individuals</li> </ul> App Purchasing Student can: <ul> <li>Memorise and enter their ID and password</li> <li>Open the App/Play Store</li> <li>Browse the store's featured apps</li> <li>Search the store for a given app</li> <li>Find the download button for an app</li> </ul>                                                                                                  |
| <ul> <li>Start/stop recording</li> <li>Play back recording</li> <li>Save and retrieve recordings</li> <li>Trim and modify recordings</li> <li>Delete recordings</li> <li>Share, upload, or export recording to other sources and individuals</li> <li>App Purchasing</li> <li>Student can:</li> <li>Memorise and enter their ID and password</li> <li>Open the App/Play Store</li> <li>Browse the store's featured apps</li> <li>Search the store for a given app</li> <li>Find the download button for an app</li> <li>Locate the app description and decide whether it is an app they wish to download</li> </ul> |
| □ Start/stop recording   □ Play back recording   □ Save and retrieve recordings   □ Trim and modify recordings   □ Delete recordings   □ Share, upload, or export recording to other sources and individuals   App Purchasing Student can: □ Memorise and enter their ID and password □ Open the App/Play Store □ Browse the store's featured apps □ Search the store for a given app □ Find the download button for an app □ Locate the app description and decide whether it is an app they wish to download □ Enter a password to download an app                                                                |

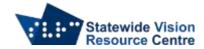

## **Books and Libraries**

| Preferred App to Read VA Connect Content:                                         |                               |
|-----------------------------------------------------------------------------------|-------------------------------|
| Student can:                                                                      |                               |
| $\square$ Add an account to the device                                            |                               |
| ☐ Search VA Connect for a desired text                                            |                               |
| ☐ Download and retrieve a VA Connect file                                         |                               |
| $\hfill\Box$<br>Choose the format they would like to access the book (.txt, .brf, | etc)                          |
| $\square$ Extract a VA Connect file and move the extracted file if desired        |                               |
| ☐ Navigate a VA Connect book by chapter, page, etc.                               |                               |
| $\square$ Search within the VA Connect book for specific text                     |                               |
| ☐ Other (please specify):                                                         |                               |
| ς                                                                                 | VRC SSP Staff (November 2021) |